## View Remote Server Password.

549 Rakhi March 19, 2025 Features & Functionalities 3815

## How to view the remote server password from the Jumpserver?

**Overview:** This article describes how a gateway user can view the remote server password from the gateway server, web SSH console, or terminal.

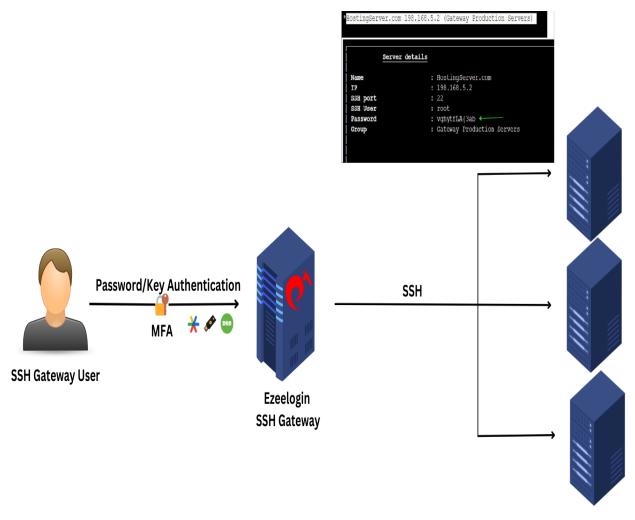

**Remote Servers** 

## How to add a server

**Step 1:** To view the password of the remote server from the gateway server, first add the server, then click on the '+' icon in the web GUI to view the remote server password.

| Ezeelogin                             |         |        |                               |                |                      |                                                                                                    |             | Welcome, Administrator Logout |
|---------------------------------------|---------|--------|-------------------------------|----------------|----------------------|----------------------------------------------------------------------------------------------------|-------------|-------------------------------|
| t≣ Servers ▼                          |         | Server | find                          | All 🗸          | domain lookup        |                                                                                                    |             | Rows Auto 🗸 🕥 <               |
| <ul> <li>Server Groups</li> </ul>     | ar<br>X |        | Name 4                        | IP Address     |                      |                                                                                                    | Description | Actions                       |
| Super Groups                          |         | _      | + HostingServer.com           | 198.168.5.2    |                      | 22                                                                                                    |             | /                             |
| <ul> <li>Sub SSH Users</li> </ul>     |         | _      | + RDP                         | 192.168.1.1    | 0 Testing            | 22                                                                                                    | Testing     | / 🖽                           |
| <ul> <li>Sub SSH User Maps</li> </ul> |         | 0      |                               | 102.100.1.1    | o icaling            | LL                                                                                                    | reating     |                               |
| mExec lists                           |         |        |                               |                |                      |                                                                                                    |             | 1 - 2 / 2                     |
| ► Import                              |         |        | 1                             |                |                      | and the state of the                                                                                                    |             | 1                             |
| ▹ Global Key                          |         | •      |                               |                |                      | Part and a start of the                                                                                                    |             |                               |
| <ul> <li>Key Management</li> </ul>    |         |        |                               | and the second |                      |                                                                                                    |             |                               |
| Ezeelogin                             |         |        |                               |                |                      |                                                                                                    |             | Welcome, Administrator Logout |
| t≣ Servers ▼                          |         | Server | s find                        | All            | domain lookup        | <ul> <li>Image: A second second s</li></ul> |             | Rows Auto 🗸 💿 <               |
| <ul> <li>Server Groups</li> </ul>     |         |        | Name V                        | IP Addre       |                      | oup SSH Port                                                                                                    | Description | Actions                       |
| <ul> <li>Super Groups</li> </ul>      |         |        | - HostingServer.com           | 198.168.5      |                      | 22                                                                                                    |             | 1                             |
| <ul> <li>Sub SSH Users</li> </ul>     | Sec.    | Passy  |                               |                | vghytfLA{3ab         |                                                                                                    |             |                               |
| <ul> <li>Sub SSH User Maps</li> </ul> | 1967    |        |                               |                | vgnytrLA{3ab         |                                                                                                    |             |                               |
| mExec lists                           |         | Passv  | vord Management               |                | keep server password |                                                                                                    |             |                               |
| ► Import                              |         | SSH    |                               |                | enabled              |                                                                                                    |             | 27                            |
| <ul> <li>Global Key</li> </ul>        |         | Remo   | te SSH login user / RDP login | user           | root                 |                                                                                                    |             |                               |
| <ul> <li>Key Management</li> </ul>    |         | RDP    |                               |                | N                    |                                                                                                    |             |                               |
| ••• ···· •                            | 1000    |        |                               |                | 2000                 |                                                                                                    |             | Veni                          |

**Step 2:** To view the remote server password from the web Ezsh (Ezeelogin Shell / Backend / Terminal), either click on the web SSH console in the web GUI or log in to ezsh from any terminal (e.g., ssh ezadmin@192.168.5.2).

| Ezeelogin                             |   |      |                     |              |              |          |             | Welcome, Administrator Logout |
|---------------------------------------|---|------|---------------------|--------------|--------------|----------|-------------|-------------------------------|
| t≣ Servers ▼                          |   | Serv | rers find           | All v domain | lookup 🛛     |          |             | Rows Auto 🗸 💿                 |
| <ul> <li>Server Groups</li> </ul>     | × | 0    | Name V              | IP Address   | Server Group | SSH Port | Description | Actions                       |
| <ul> <li>Super Groups</li> </ul>      |   |      | + HostingServer.com | 198.168.5.2  | Testing      | 22       |             | 1                             |
| <ul> <li>Sub SSH Users</li> </ul>     |   |      | + RDP               | 192.168.1.10 | Testing      | 22       | Testing     | / 🔳                           |
| <ul> <li>Sub SSH User Maps</li> </ul> |   | -    |                     |              |              |          |             | 1-2/2                         |
| <ul> <li>mExec lists</li> </ul>       |   | _    |                     |              |              |          |             |                               |

Select the server from the list of server groups that have been added. Then, click the '**Tab**' button to view the details with password of the selected server.

| Server            | details                                                 |  |
|-------------------|---------------------------------------------------------|--|
| Name              | : HostingServer.com                                     |  |
| IP                | : 198.168.5.2                                           |  |
| SSH port          |                                                         |  |
| SSH User          | : root                                                  |  |
| Password<br>Group | : vghyttlA{3ab<br>: Gateway Production Servers          |  |
| roup              | : Gateway Production Servers                            |  |
|                   |                                                         |  |
|                   |                                                         |  |
|                   |                                                         |  |
|                   |                                                         |  |
|                   |                                                         |  |
|                   |                                                         |  |
|                   |                                                         |  |
|                   |                                                         |  |
|                   |                                                         |  |
|                   |                                                         |  |
|                   |                                                         |  |
|                   |                                                         |  |
|                   |                                                         |  |
|                   |                                                         |  |
|                   |                                                         |  |
|                   |                                                         |  |
|                   |                                                         |  |
|                   |                                                         |  |
|                   |                                                         |  |
|                   |                                                         |  |
| Press a           | ny key to continue                                      |  |
|                   |                                                         |  |
|                   |                                                         |  |
|                   |                                                         |  |
| VERS [Gateway P   | roduction Servers] (group) [Normal / ]                  |  |
| art Lyping strin  | g to locale. ESC: Clear search, F1/+: Help, F4/!: Exit. |  |

**Step 3:** To view the password after logging into the remote server from the gateway panel, enter the <u>internal command</u> **"ezinfo"** after logging into any remote server from the gateway machine.

| *** System restart re                                 | guired ***                                                              |  |  |  |  |  |
|-------------------------------------------------------|-------------------------------------------------------------------------|--|--|--|--|--|
| Last login: Mon Nov 14 12:25:03 2022 from 192.168.1.9 |                                                                         |  |  |  |  |  |
| root@ubuntu:=# @zinfo                                 |                                                                         |  |  |  |  |  |
|                                                       |                                                                         |  |  |  |  |  |
| Server details:-                                      |                                                                         |  |  |  |  |  |
| Name                                                  | : HostingServer                                                         |  |  |  |  |  |
| IP                                                    | : 192.168.1.10                                                          |  |  |  |  |  |
| SSH port                                              | : 22                                                                    |  |  |  |  |  |
| SSH User                                              | : root                                                                  |  |  |  |  |  |
| Password                                              | : vghytfLA{3ab                                                          |  |  |  |  |  |
| Group                                                 | : Testing                                                               |  |  |  |  |  |
|                                                       |                                                                         |  |  |  |  |  |
| ^C                                                    |                                                                         |  |  |  |  |  |
| root@ubuntu:~#                                        |                                                                         |  |  |  |  |  |
|                                                       |                                                                         |  |  |  |  |  |
| To view the                                           | remote server password in the GUI you need to enable 2FA and access the |  |  |  |  |  |

To view the remote server password in the GUI you need to enable 2FA and access the GUI via HTTPS.

## **Related Articles:**

Internal command not displaying server details

ezinfo command not working for a user being in the admin group

The user is not able to view the password

Online URL: https://www.ezeelogin.com/kb/article/view-remote-server-password-549.html